随着区块链技术的不断发展,数字货币也成为了人们关注的热点话题。波场币作 为一种新型数字货币,备受市场瞩目。很多的用户都想知道怎么购买波场币。而Bit get平台提供了多种数字货币交易服务,包括现货交易、杠杆交易、合约交易等。 下面,将为大家提供在Bitget上买买波场币教程。

 Bitget成立于2018年,是全球领先的加密货币交易所,其期货交易和复制交易服 务是其主要特色。该交易所在100多个国家和地区为超过800万用户提供服务,并 致力于通过与可信赖的合作伙伴合作,包括传奇阿根廷足球运动员Lionel Messi、 领先的意大利足球队Juventus和官方电子竞技赛事组织者PGL,帮助用户更智能地 交易。根据Coingecko, Bitget目前是前五大期货交易平台和前十大现货交易平台 之一。

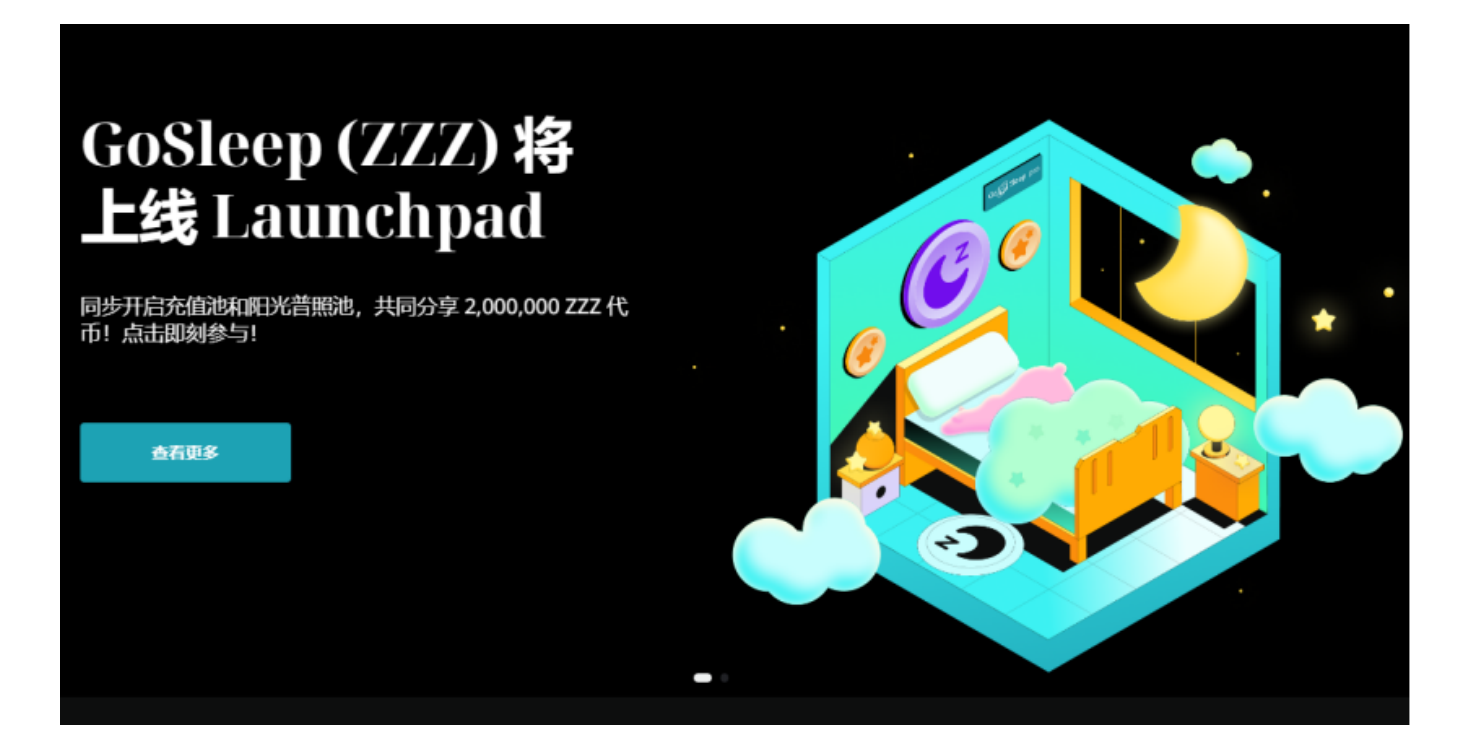

 Bitget上拥有跟单功能,可以轻松的跟单优秀的交易员,如果你对自己的交易技巧 有信心,也可以和Butget申请成为交易员,只要通过考核,用户跟单的利润将有10 %归你,并且获得在Bitget首页展示的机会。所以,用户可以放心选择在Bitget上 购买波场币。

以下是在Bitget上购买波场币的具体方法:

步骤一:下载Bitget APP

首先,您需要下载Bitget APP。您可以在各大应用商店中搜索"Bitget"并下载

安装。确保您下载的是最新版本,以获得更好的使用体验和安全保障。

步骤二:注册Bitget账号

打开Bitget APP后,您需要注册一个Bitget账号。点击"注册"按钮,按照提示 填写您的手机号码和密码,并完成手机验证码的验证。注册成功后,您将获得一个 Bitget账号。

步骤三:充值

 在注册成功后,您需要将资金充值到Bitget账户中。点击APP首页的"资产"按钮 ,选择"充值",选择您想要充值的数字货币类型,并按照页面上的指引完成充值 操作。您可以选择充值USDT或其他数字货币来购买波场币。

步骤四:选择交易对

 在充值成功后,返回到APP首页,点击"交易"按钮。在交易页面,您可以看到 各种数字货币的交易对。找到波场币的交易对,通常是TRX/USDT,点击进入交易 界面。

步骤五:下单购买

 在交易界面,您可以输入购买波场币的数量和价格,然后点击"买入"按钮进行 下单购买。请注意,在购买波场币之前,建议您先了解市场行情和风险提示,并根 据自己的投资经验和风险承受能力做出决策。

步骤六:管理和提取

 购买成功后,您可以在"资产"页面查看您的波场币余额。如果您想将波场币提 取到其他钱包中,可以点击"提币"按钮,按照页面上的指引进行提取操作。

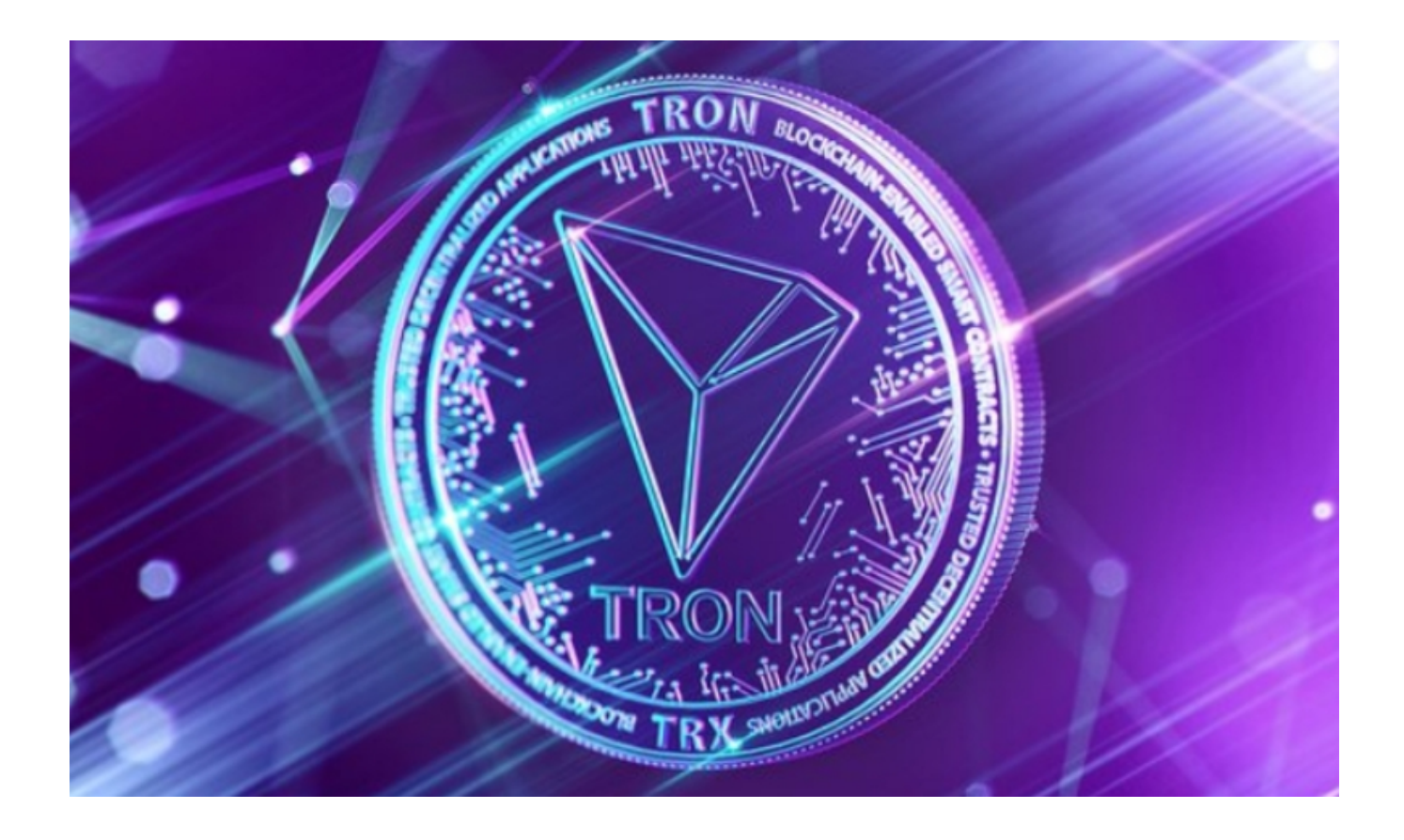

不仅如此,为了让 Bitget 平台的资金更加透明, Bitget 已经于2022 年 12 月上线了储备金页面。每位用户都可以通过查看默克尔树(Merkle tree)节点上的用户资产总数,以确保他们的资金被完好的储存。Bitget 储备金比率将每月 进行更新,目前, 储备金数额基本是用户资产的 2.5 倍。Bitget 的 BTC、ETH、USDT 地址都是公开可见的,且已更新至 Github。

 以上就是在Bitget上买波场币操作步骤。在进行数字货币操作时,用户需要注意保 护好自己的账户和密码,防止数字货币被盗。同时,用户还需要了解数字货币的市 场情况和风险,以便做出明智的投资决策。